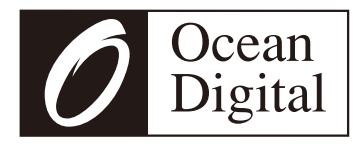

# **WR-800F Internet Radio**

# **Manuel de l'Utilisateur**

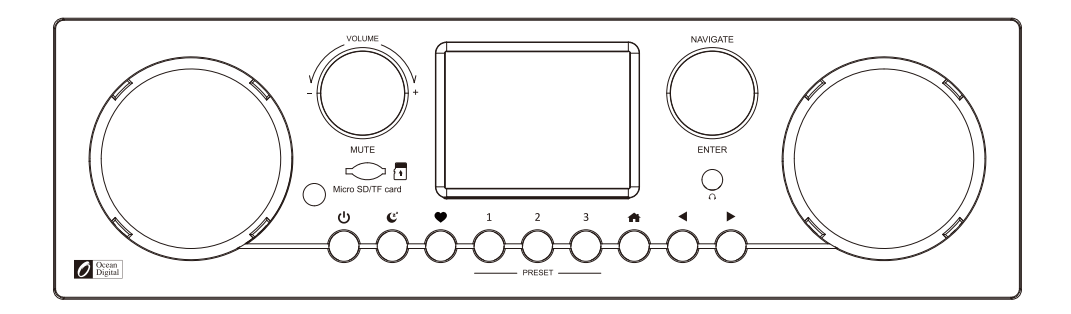

Veuillez lire attentivement ce manuel d'utilisation avant d'utiliser le récepteur<br>.

# **Contenu**

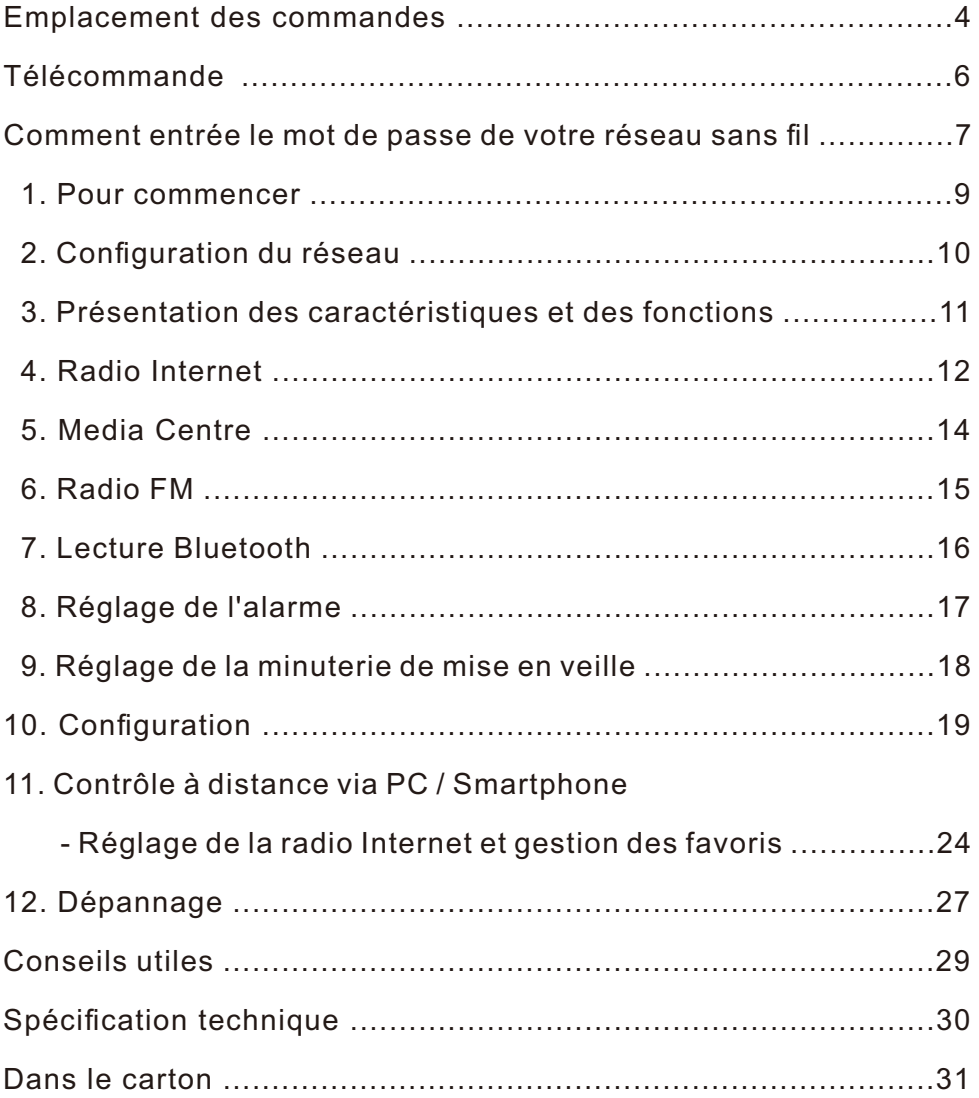

# **Emplacement des commandes**

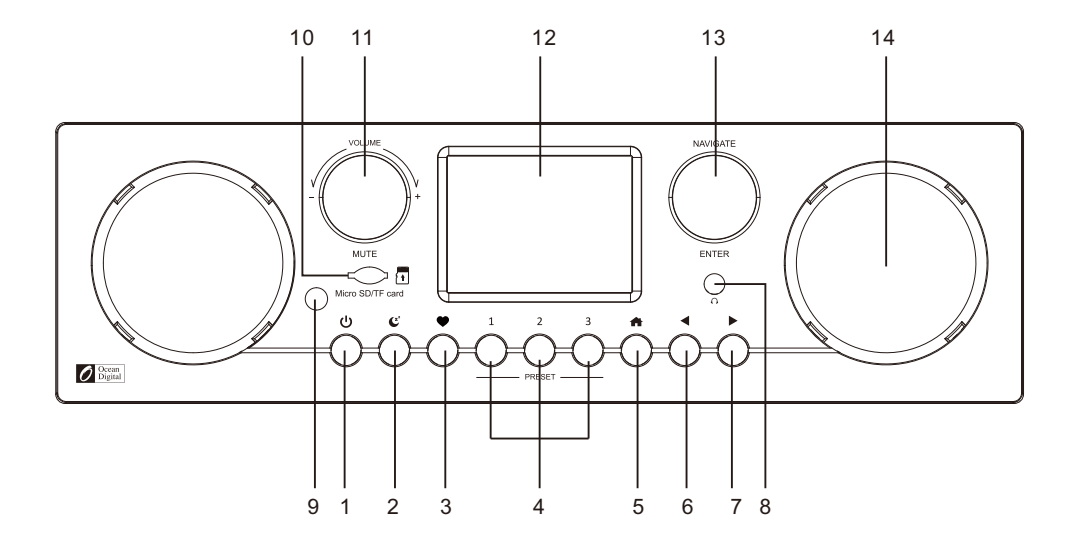

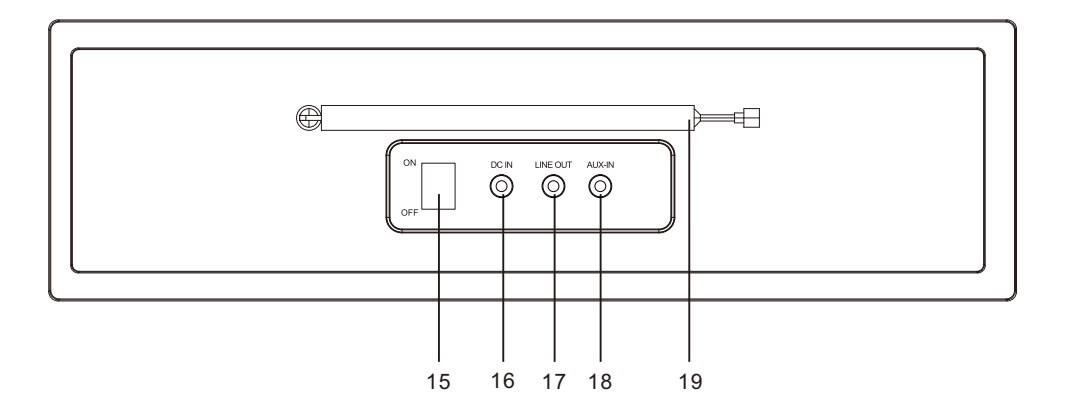

# **1.**

Appuyez pour basculer entre Veille et en Marche

 $2 \mathbb{C}$ 

Appuyez pour basculer la minuterie de mise en veille sur 15 / 30 / 45 / 60 / 90 / 120 / 180 minutes

# **3.**

Appuyez pour rappeler la liste des favoris; Appuyez longuement pour ajouter une station de lecture à la liste des favoris

# **4. Bouton de préréglage 1-3**

Préréglez les stations favorites Appuyez et maintenez pour prérégler Appuyez brièvement pour rappeler

# **5.**

Accédez au menu principal / appuyez sur ce bouton pour revenir à l'écran de lecture

**6.** ◄

Appuyez pour revenir à l'écran précédent

# **7.** ►

Appuyez pour basculer vers les pages d'informations de l'écran de lecture; Appuyez longuement pour afficher la liste de modification

## **8. Prise casque 3,5 mm**

**9. Récepteur à distance**

# **10. Carte Micro SD / TF**

Lecteur de carte Micro SD/TF (insérez la carte avec l'étiquette face vers le bas)

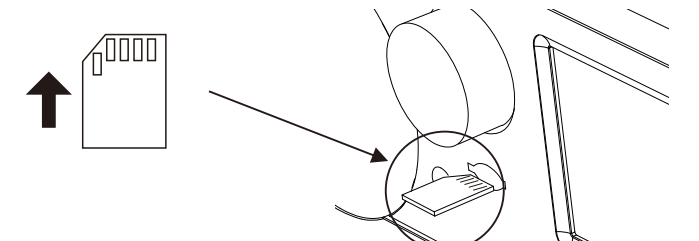

# **11. VOLUME/MUET**

Tournez pour régler le volume, appuyez pour couper le son

## **12. Écran couleur TFT 2.8''**

# **13. NAVIGUER / ENTRER**

Tournez pour aller vers le haut / bas, appuyez pour entrer

- **14. Enceinte**
- **15. Interrupteur marche / arrêt**
- **16. Prise DC IN**
- **17. Line out jack 3.5 mm**
- **18. Aux in jack 3.5 mm**
- **19. Antenne télescopique**

# **Télécommande**

- 1.  $\circ$ : Appuyez pour basculer entre le mode veille et le opérationnelle (applicable uniquement lorsque le mode veille est activé et l'alimentation connectée à la radio)
- $2 \times 1$  Muet
- 3. **0-9**: Entrez le numéro d'index sur la liste / entrez les caractères pour le mot de passe WiFi
- $4.$   $\circledast$ : Préréglez la station de lecture actuelle sur Favoris
- 5. ▲ : Curseur haut
- 6. ◄ : Curseur gauche / retour au menu précédent
- 7. ®: Bouton d'alarme
- $8.$   $\mathbb{Z}^2$ : Minuterie de veille
- 9. **Mode**: Basculer entre Internet radio / Bluetooth / Media Centre
- 10.  $\bigoplus$ : Menu principal
- 11. **\*\*** : Station précédente sur la liste / piste précédente sur Bluetooth/Media Centre
- 12. **Local**: Accéder à la liste des stations locales (Zone locale définie dans la configuration)
- 13.  $\mathcal{P}'$ : Rappelle la liste des favoris
- 14. **OK**: Bouton de confirmation
- 15. ► : Curseur droit
- 16. ▼: Curseur bas
- 17. **Vol+**: Volume Haut
- 18. **Vol-**: Volume Bas
- 19. **EQ**: Égaliseur
- 20. m: Station suivante sur la liste / piste suivante sur Bluetooth/Media Centre
- 21. I : Lecture / Pause pour Bluetooth / Media Center Lecture / Arrêt pour Internet radio
- 22. **Dimmer**: Accédez au menu Luminosité pour régler la luminosité de l'écran
- 23. **Info**: Accès rapide aux informations Réseau et Système

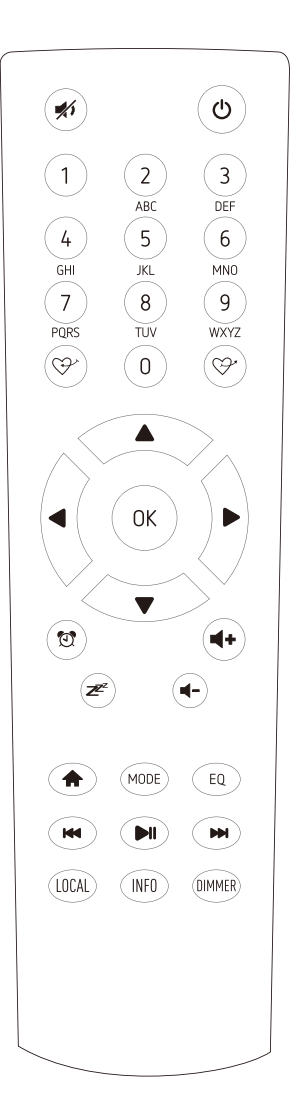

#### **Utilisant la télécommande**

Sur le clavier alphanumérique, appuyez sur le bouton à plusieurs reprises pour parcourir les caractères attribués à chaque bouton. Referez-vous à la liste suivante.

Pour saisir un caractère, mettez-le en surbrillance et appuyez sur le bouton **[OK]** pour confirmer et saisir le caractère suivant. En ce qui concerne le dernier caractère du mot de passe, maintenez la touche **[OK]** enfoncée pour terminer la saisie.

Bouton 1: 1 et différents types de symboles!@#\$%^&\*() + $[1\{];:]"\|,./\langle>?\}$ Bouton 2: 2ABCabc Bouton 3: 3DEFdef Bouton 4: 4GHIghi Bouton 5: 5JKLjkl Bouton 6: 6MNOmno Bouton 7: 7PQRSpqrs Bouton 8: 8TUVtuv Bouton 9: 9WXYZwxyz Bouton 0: 0

## **Utilisant le bouton de commande sur l'unité radio**

Utilisez le bouton **[NAVIGATE]** pour faire défiler les caractères, mettez-le en surbrillance et appuyez sur **[Enter]** pour confirmer et saisir le caractère suivant. En ce qui concerne le dernier caractère du mot de passe, maintenez la touche **[NAVIGATE]** enfoncée pour confirmer et terminer la saisie.

Remarque: le mot de passe est sensible à la casse.

# **Avant de commencer**

Assurez-vous que ce qui suit est prêt:

Vous disposez d'une connexion Internet haut débit.

Un routeur haut débit sans fil est correctement connecté à Internet. La radio prend en charge la connexion sans fil B, G et N (le routeur sans fil N peut également être utilisé avec le réglage sur B ou G). Vous connaissez le code / mot de passe de cryptage des données WEP (Wired Equivalent Privacy) ou Wi-Fi Protected Access (WPA). Vous devez saisir le code correct lorsque la radio est connectée au routeur sans fil pour la connexion réseau. Si vous ne connaissez pas le code / mot de passe, veuillez contacter la personne / le technicien qui a configuré le routeur / réseau.

The radio can work via Wireless network connection (Wi-Fi connection).

## **Précautions**

La radio ne doit pas être utilisée dans un environnement à température ou à humidité élevée pendant de longues périodes, car cela pourrait endommager l'appareil.

Eloignée la radio des liquides car elle pourrait être endommagée. Veuillez éteindre la radio immédiatement si de l'eau ou des liquides sont renversés dans la radio. Consultez le magasin où vous avez acheté cette radio pour toute question.

Évitez d'utiliser ou de ranger l'appareil dans un environnement poussiéreux ou sablonneux. Ne pas ouvrir et réparer la radio vous-même.

Nettoyer uniquement avec un chiffon sec.

• Retirez la radio Internet de la boîte d'emballage.

• Branchez l'adaptateur secteur et mettez l'interrupteur marche / arrêt (à l'arrière) sur ON. Appuyez sur le bouton  $\phi$  a l'avant.

◦ Attention: utilisez uniquement l'adaptateur fourni avec la radio. Connecter une alimentation électrique avec une puissance différente causera des dommages permanents à la radio et peut être dangereuse.

Une fois la radio allumée, la première chose à faire est de choisir la langue que vous préférez afficher.

Veuillez tourner le bouton **[NAVIGATE]** et appuyer pour confirmer le choix.

# **2. Configuration du réseau**

La connexion Internet peut être configurée via un réseau sans fil (WiFi). Votre radio nécessite une connexion Internet haut débit.

• S'il s'agit de la première utilisation, l'Assistance de Configuration du réseau s'affichera. Choisissez Oui pour commencer à configurer le réseau. Appuyez sur le bouton **[◄]** pour mettre en surbrillance Oui et appuyez sur **[NAVIGATE]** pour confirmer.

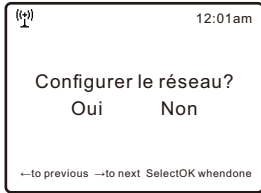

• Sélectionnez Ajouter/ Enlever AP dans la liste, utilisez le bouton **[NAVIGATE]** pour faire défiler et appuyez dessus pour confirmer, puis choisissez Ajouter AP (Scan):

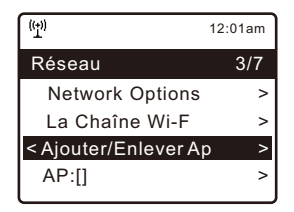

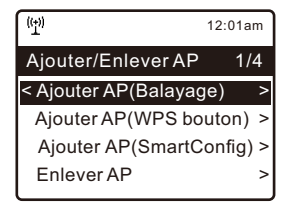

• Il commencera à scanner les réseaux Wi-Fi disponibles. Faites défiler jusqu'à votre réseau et appuyez sur **[NAVIGATE]** ou **[OK]** sur la télécommande pour confirmer. Si votre réseau wifi a un mot de passe protégé, il vous demandera de saisir la phrase de passe / mot de passe. Veuillez-vous référer à la section cidessus **«Comment entrée le mot de passe de votre réseau sans fil»** à la P.7.

Note: Le mot de passe est sensible à la casse. Veuillez consulter celui qui a configuré votre réseau si vous ne connaissez pas le mot de passe.

• Lorsque la connexion Wi-Fi est réussie, Connexion terminée s'affiche brièvement. La barre de signal wifi apparaîtra dans le coin supérieur gauche de l'écran:

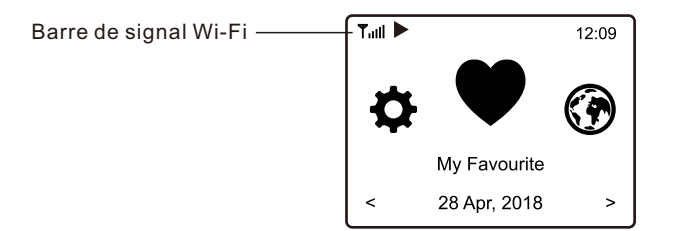

# **3. Présentation des caractéristiques et des fonctions**

Appuyez sur  $\left[ \right. \right. \leftarrow$  **]** pour accéder au menu principal. Faites défiler en tournant le bouton **[NAVIGATE]** ou le bouton **[◄ / ► ]** de la télécommande:

- **Mes favoris** Pour afficher la liste des stations favorites qui ont été attribuées aux préréglages. Il y a jusqu'à 99 préréglages disponibles.
- **Radio Internet** Commencez à explorer les stations de radio et la musique du monde entier ici.
- **Media Centre** Vous pouvez parcourir et diffuser de la musique à partir de votre réseau via des appareils compatibles UPnP ou DLNA.
- **Stockage** Lecture de cartes Micro SD / TF
- **Radio FM** Recevez des stations de radio FM ordinaires dans votre région (aucune connexion Internet requise)
- **Bluetooth** Lecture Bluetooth, pour lire le flux audio (reçus) à partir d'un autre appareil compatible Bluetooth après le couplage / connexion entre eux.
- **Entrée auxiliaire** Lit la musique d'un périphérique audio externe en se connectant à sa prise casque 3,5 mm ou à sa prise de sortie.
- **Alarme** Réveil. Deux paramètres d'alarme disponibles. (Ne fonctionne que lorsque l'alimentation est connectée et que la veille est activée)
- **Sleep Timer** Activez la minuterie pour éteindre la radio une fois la durée sélectionnée écoulée.
- **Configuration** Plus d'options / paramètres disponibles pour personnaliser à votre guise.

# **4. Radio Internet**

Dans le menu principal, choisissez **Internet Radio** et vous trouverez les options cidessous:

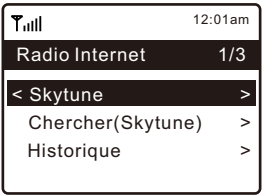

#### **Skytune**

Sélectionnez Skytune pour commencer à profiter de milliers de stations de radio dans le monde. Vous pouvez filtrer votre recherche par région, genre de musique et discussions.

**Locale Radio** vous permet d'accéder rapidement aux stations disponibles dans votre région via une connexion Internet.

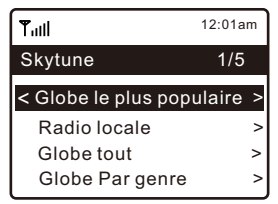

Remarque - Vous pouvez modifier la zone Radio Locale dans Configuration> Configuration radio locale. Veuillez-vous référer à la section 10 pour les détails.

Lorsque vous faites défiler la liste de **Globe All** et que vous souhaitez atteindre rapidement un certain point de la longue liste, saisissez le numéro d'index sur la télécommande pour accéder rapidement à ce point. Par exemple, sur la télécommande, entrez 2 8 et appuyez sur OK, il mettra en surbrillance le numéro de station. 28.

## **Chercher**

Au lieu de parcourir la liste des stations de radio, vous pouvez saisir quelques caractères de la station souhaitée pour filtrer / sélectionner les stations.

## **Historique**

La radio mémorise les stations que vous avez écoutées jusqu'à 99 stations. Si vous avez écouté plus de 99 stations, il remplacera la première station que vous avez écoutée.

## **Commencez à écouter la radio Internet**

Lorsqu'une station de radio commence à jouer, plus d'informations sur la radio peuvent être affichées. Appuyez sur le bouton ► dans l'état de l'écran de lecture cidessous:

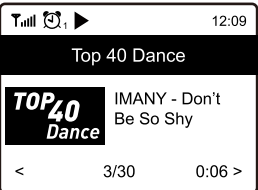

Chaque fois que vous appuyez sur le bouton ►, il bascule entre la grande horloge et les informations du canal radio:

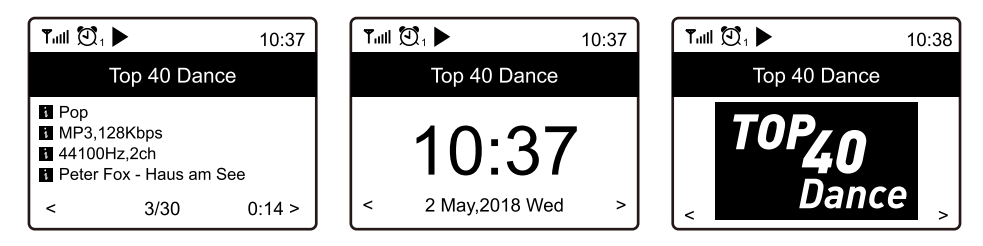

#### **Mes Favoris**

Ceci permet d'afficher la liste de vos stations favorites qui ont été attribuées aux préréglages.

#### **Prérégler une station**

Lorsqu'une station de radio est en cours de lecture, appuyez sur le bouton  $\mathcal{D}^*$  de la télécommande ou appuyez sur et maintenez enfoncé  $\bullet$  sur l'appareil, vous verrez l'icône  $| \cdot |$  apparaît comme ci-dessous. Cela signifie que la station est ajoutée à la liste des favoris.

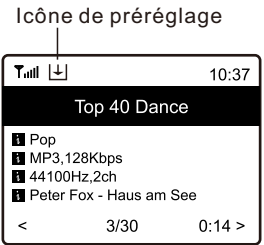

La nouvelle station ajoutée s'affichera toujours dans le dernier élément de la liste des Favoris. Vous pouvez stocker jusqu'à 99 préréglages.

Il y a 4 boutons de préréglage dédiés pour accéder rapidement aux 4 stations Favoris. Appuyez et maintenez la touche numérique de la radio pour prérégler la station.

#### **Rappeler une station**

Appuyez sur le bouton  $\mathbb{Q}^*$  de la télécommande ou appuyez brièvement sur le bouton de la radio pour rappeler la liste des préréglages, ou accédez à **Mes Favoris** dans le menu principal et sélectionnez-le pour confirmer.

#### **Modifier votre liste de favoris**

Dans la Liste des Favoris, choisissez la station de radio que vous souhaitez modifier, puis appuyez sur le bouton **[►]** de la télécommande (ou appuyez sur **[►]** sur l'appareil). Il entrera dans le menu Modifier avec les options suivantes:

- Descendre Pour descendre dans le classement d'une station
- Monter Pour remonter le classement d'une station
- Supprimer Pour supprimer une station particulière

# **5. Media Centre**

L'appareil prend en charge UPnP et est compatible DLNA.

Cela offre la possibilité de diffuser de la musique depuis votre réseau. Cependant, cela nécessite que vous disposiez d'un appareil compatible sur votre réseau pouvant fonctionner comme un serveur. Cela peut être par exemple, un disque dur réseau ou un PC conventionnel avec par exemple Windows 8 via lequel l'accès au dossier partagé ou le partage multimédia est autorisé. Les dossiers peuvent ensuite être parcourus et lus sur la radio.

Remarque - Veuillez-vous assurer que votre ordinateur portable est sur le même réseau Wi-Fi que la radio avant de commencer à utiliser cette fonction.

### **Musique en streaming**

- Une fois que le serveur compatible UPnP / DLNA est configuré pour partager des fichiers multimédias avec votre radio, vous pouvez démarrer la diffusion de musique.
- Dans le menu principal, sélectionnez **Media Center** et choisissez **UPnP**.
- La radio peut prendre quelques secondes pour terminer l'analyse des serveurs UPnP disponibles. Si aucun serveur UPnP n'est trouvé, il affichera **Liste Vide**.
- Une fois l'analyse réussie, sélectionnez votre serveur UPnP.
- La radio affichera les catégories de médias disponibles à partir du serveur UPnP, par ex. "Musique", "Playlists", etc.
- Choisissez les fichiers multimédias que vous souhaitez lire.

Vous pouvez définir le mode de lecture sous **Configuration> Configuration de lecture**.

## **Ma Liste de lecture**

Vous pouvez créer votre propre liste de lecture pour les fichiers musicaux UPnP. Choisissez et mettez en surbrillance le morceau que vous souhaitez ajouter à la liste de lecture, maintenez le bouton **[NAVIGATE]** enfoncé ou appuyez et maintenez le bouton **[OK]** de la télécommande jusqu'à ce que le signe apparaisse. La chanson sera ajoutée à **Ma liste de lecture**.

## **Effacer ma liste de lecture**

R Supprimez toutes les chansons de «**Ma liste de lecture**» pour permettre la préparation d'une nouvelle liste de lecture.

Remarque - Si vous disposez de serveurs compatibles DLNA, suivez les étapes décrites ci-dessus pour parcourir les fichiers audio à partir d'un appareil compatible DLNA sur la radio à lire.

Pour recevoir les stations FM ordinaires (aucune connexion Internet n'est requise), placez la radio près de la fenêtre et étendez l'antenne aussi loin que possible pour obtenir une meilleure réception. Vous devrez peut-être ajuster la direction de l'antenne pour améliorer la réception.

Dans le menu principal, faites défiler jusqu'à Radio FM ou utilisez le bouton **[MODE]** de la télécommande pour passer à Radio FM. Appuyez sur **[OK]** pour démarrer.Il vous demandera si vous souhaitez scanner la station FM. Appuyez sur OK pour lancer la recherche et il affichera la progression du nombre de chaînes trouvées. Une fois terminé, il enregistrera automatiquement les chaînes trouvées sur les préréglages et affichera la liste de votre action.

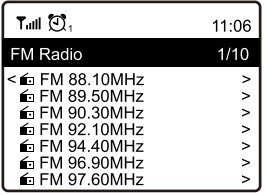

Vous pouvez sélectionner la station et commencer à l'écouter. Quand vous souhaitez ajouter à Mes Favoris, appuyez sur le bouton  $\bullet$  de la télécommande ou appuyez et maintenez le bouton  $\mathcal{D}^*$  sur l'appareil, et il s'ajoutera à la liste des favoris.

Appuyez toujours sur le bouton **[◄]** pour revenir à la liste des préréglages. Remarque - Lors de la lecture de la radio FM, appuyez sur le bouton **[►]** pour afficher plus d'informations sur la radio, chaque fois que vous appuyez sur le bouton **[►]**, il affichera diverses informations à la fois telles que la fréquence radio et l'horloge.

## **Réglage manuel**

Pour syntoniser manuellement la fréquence, appuyez longuement sur **[OK]** de la télécommande ou appuyez longuement sur **[ENTER]** sur l'appareil, jusqu'à ce que **"Tuning"** apparaisse sur l'écran, dans le coin inférieur droit. Utilisez le bouton **[◄/►]** de la télécommande pour régler la fréquence. Une fois terminé, appuyez longuement sur le bouton **[OK]** pour quitter la syntonisation manuelle.

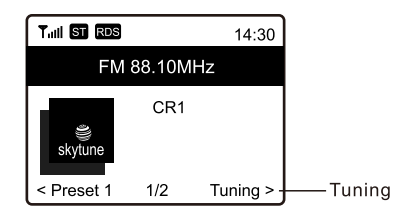

# **7. Lecture Bluetooth**

Avant que la transmission entre votre appareil Bluetooth et la radio ne soit possible, les deux appareils doivent être couplés. Ce processus est appelé «appariement». La radio sert de récepteur, pour recevoir le flux de musique à jouer sur la radio.

Si vous avez déjà couplé à un appareil Bluetooth auparavant, cette connexion sera restaurée automatiquement lorsque les deux appareils seront à portée et que le fonctionnement Bluetooth aura été sélectionné sur la radio. " l'appariement " ne sera pas répété. Toutefois, cette fonction peut devoir être activée sur votre appareil Bluetooth.

- Appuyez sur le bouton Menu pour afficher le menu de sélection des différents modes de fonctionnement.
- Utilisez le bouton haut / bas pour sélectionner le mode de fonctionnement Bluetooth et appuyez sur la touche.
- Allumez votre appareil Bluetooth auquel vous souhaitez connecter la radio et activez ici le mode de couplage. L'appareil recherche les appareils Bluetooth dans la plage de réception.
- Lorsque la radio est détectée, votre appareil Bluetooth affiche son nom WR-800F-XXXX (le XXXX est un code d'identification de votre radio).
- Sélectionnez la radio sur votre appareil Bluetooth.
- Démarrez la lecture sur votre appareil Bluetooth.
- La lecture s'effectue maintenant à l'aide de la radio.

Choisissez Alarme dans le menu principal ou appuyez sur le bouton **[ ]** de la télécommande.

- Sélectionnez Alarme 1 ou Alarme 2, choisissez Activer pour activer l'alarme.
- Suivez les instructions de l'assistant d'alarme pour régler l'alarme.
- L'assistant vous guidera à travers les paramètres ci-dessous:

**Heure** - Réglez l'heure de l'alarme

**Son** - Vous pouvez choisir **Wake to Tone, Mes Favoris** comme source d'alarme.

**Répéter** - Vous pouvez programmer l'alarme à votre guise - Tous les jours, une fois ou plusieurs jours.

**Volume d'alarme** - Réglez le volume de l'alarme à votre guise en tournant le bouton **[NAVIGATE]** ou le bouton **[▲ / ▼]** de la télécommande.

- **Durée de l'alarme** Réglez la durée de l'alarme à partir des options prédéfinies allant de 30 à 180 minutes. La radio sera mise en veille à l'échéance de la durée sélectionnée.
- Une fois les réglages ci-dessus terminés, appuyez sur le bouton **[◄]** pour quitter et assurez-vous que l'alarme est activée. Vous verrez l'icône d'alarme apparaître sur l'écran si elle est activée.

## **Arrêt de l'alarme / Activer la fonction Snooze**

Lorsque l'alarme se déclenche, appuyez sur  $\int$   $\phi$  **]** pour arrêter l'alarme ou appuyez sur le bouton **[NAVIGATE]** pour activer la fonction Snooze.

Lorsque la fonction Snooze est activée, l'alarme est mise en sourdine pendant 9 minutes et retentit à nouveau à l'heure prévue. Vous pouvez répéter le processus plusieurs fois.

Pour arrêter la fonction "Snooze", appuyez sur **[ ]**.

Vous pouvez régler la minuterie pour que la radio s'éteigne après le temps sélectionné écoulé entre 15 minutes et 180 minutes.

Appuyez sur le bouton [  $\boldsymbol{\mathscr{Z}}$  ] de la télécommande pour régler la minuterie. Ou appuyez sur le bouton  $\, \mathbf{C}^* \,$  de l'appareil pour régler la minuterie.

Vous verrez l'icône apparaître sur l'écran si la minuterie est réglée.

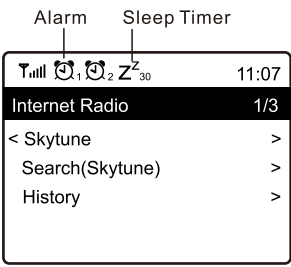

Vous trouverez ici les paramètres / options complets disponibles pour configurer votre propre radio. Dans le menu principal, accédez au paramètre de configuration. Appuyez sur OK et vous verrez une liste d'options disponibles.

#### **Réseau**

### **• Options réseau**

Toujours activé: La fonction WLAN reste activée (accès plus rapide lors du passage à d'autres modes de radio).

Arrêt automatique dans 30 s: la fonction WLAN s'arrête après 30 secondes lorsqu'elle n'est pas utilisée (pour économiser de l'énergie).

#### **• Chaîne Wi-Fi**

Toutes les chaînes Wi-Fi ne sont pas disponibles dans tous les pays. Il peut y avoir des variations entre les différents pays. Par conséquent, il est nécessaire de choisir les chaînes Wi-Fi pour s'assurer que le Wi-Fi fonctionne de manière satisfaisante.

Nous avons déjà défini les chaînes en fonction des besoins dans différents pays. Choisissez le pays dans lequel vous séjournez dans la liste pour obtenir la bonne chaîne.

#### **• Ajouter / Supprimer des Points d'Accès (AP)**

Ajouter AP - Il analysera une liste de routeurs au alentour.

Ajouter AP (bouton WPS) - Choisissez cette option pour connecter votre routeur Wi-Fi via WPS si le routeur dispose d'un bouton WPS.

Ajouter AP (SmartConfig) - Ajouter AP (SmartConfig) - Choisissez cette option pour configurer le réseau W-Fi avec un smartphone via une application. Il est disponible sur iOS App Store et Android Play Store. Recherchez et installez l'application "Esptouch".

Connectez votre smartphone au réseau Wi-Fi auquel la radio sera connectée. Il est recommandé de placer la radio à moins de 2 mètres du routeur pour un meilleur taux de réussite.

Suivez les étapes ci-dessous:

- 1. Sur la radio, accédez à Configuration> Réseau> Ajouter / Supprimer AP> Ajouter AP (SmartConfig), appuyez sur OK pour confirmer
- 2. Lancez l'application sur votre smartphone
- 3. Le nom du SSID (votre réseau Wi-Fi) s'affichera comme suit:

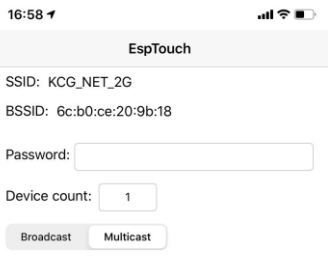

- 4. Entrez le mot de passe de votre réseau.
- 5. Appuyez sur "Multicast" puis sur "Confirmer" pour terminer.

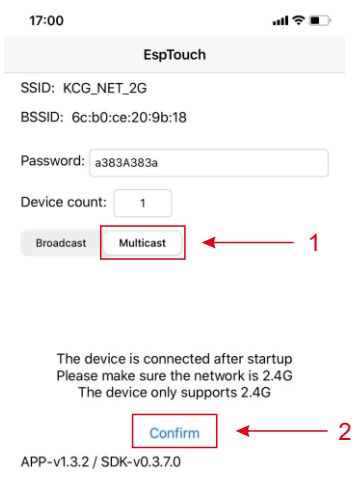

6. La radio commencera à s'associer au réseau et suivra avec le message "Association terminée" si le réseau est connecté avec succès.

Supprimer AP - Si vous avez déjà ajouté un routeur et souhaitez le supprimer, choisissez ceci option.

Remarque - Amenez toujours la radio à moins de 2 mètres du routeur Wi-Fi pour la configuration.

#### **• AP:[]**

Si vous avez ajouté plusieurs routeurs à la radio et que vous souhaitez passer à un autre, sélectionnez cette option pour changer.

#### **• Signal**

Affiche la force du signal Wi-Fi du routeur Wi-Fi tel que reçu par la radio. Habituellement, les niveaux de signal inférieurs à -70 dBm sont à un niveau plus faible et si cela affecte la réception de votre radio, vous devrez peut-être optimiser l'emplacement du routeur ou vérifier tout problème du routeur lui-même.

#### **• IP**

L'adresse IP est définie Dynamique par défaut. Sélectionnez pour modifier l'IP fixe en fonction de l'état de votre réseau.

#### **• DNS**

Le DNS est défini par défaut Dynamique. Sélectionnez pour modifier le DNS <Fixé> en fonction de l'état de votre réseau.

#### **Date et l'heure**

La radio réglera automatiquement votre heure locale une fois la connexion Internet établie. Si vous souhaitez effectuer un réglage manuel, modifiez-le à l'aide des options suivantes:

#### **• Fuseau horaire**

Fuseau horaire défini automatiquement: cette option est définie par défaut. Manual-set Time Zone:

Choisissez cette option si vous souhaitez régler l'heure dans une autre région. Choisissez et mettez en surbrillance la région / ville que vous préférez et appuyez sur OK pour confirmer. Couplé avec NTP (utiliser l'heure du réseau) et DST (heure d'été) sera ajusté automatiquement si vous choisissez d'utiliser l'heure du réseau (NTP).

#### **• Définir le format de l'heure**

Choisissez la notation 12 heures ou 24 heures que vous préférez.

#### **• Définir le format de la date**

#### **• DST (Heure d'été)**

Activer / Désactiver

#### **• NTP (utiliser l'heure du réseau)**

NTP est conçu pour synchroniser l'horloge d'un appareil avec un serveur de temps. Votre radio synchronisera le serveur de temps par défaut chaque fois qu'elle se mettra sous tension et se connectera à Internet. Cela garantit une très grande précision de l'horloge de la radio. Vous pouvez changer pour utiliser un autre serveur de temps en saisissant l'adresse URL (voir ci-dessous le serveur NTP). Vous pouvez choisir «Ne pas utiliser l'heure du réseau» si vous ne le souhaitez pas.

Si vous choisissez de ne pas utiliser NTP pour la synchronisation de l'horloge, mettez en surbrillance le NTP (protocole d'heure du réseau) et appuyez sur OK pour effectuer la modification. Vous verrez la date et l'heure définies dans le menu. Sélectionnez-le et ajustez la date et l'heure à votre guise.

#### **• Serveur NTP**

NTP est conçu pour synchroniser l'horloge d'un appareil avec un serveur de temps. Ici, il montre le serveur utilisé pour la radio.

#### **Langue**

Vous pouvez choisir d'autres langues selon vos préférences. Faites défiler avec les boutons ▲ ▼ de la télécommande ou le bouton **[NAVIGATE]** sur l'élément avec et appuyez sur **[ENTER]** ou OK sur la télécommande. Faites défiler pour mettre en surbrillance et appuyez sur **[NAVIGATE]** ou OK sur la télécommande pour sélectionner la langue de votre choix. Anglais, français, espagnol, italien, allemand, néerlandais, polonais, russe et chinois simplifié sont disponibles.

#### **Radio locale**

La radio est réglée par défaut pour détecter automatiquement les stations de radio dans votre zone locale via une connexion Internet et ces stations sont accessibles en appuyant sur le bouton [LOCAL] de la télécommande. Vous pouvez également définir Local dans une autre région si vous le souhaitez. Mettez en surbrillance la radio locale et appuyez sur **[NAVIGATE]** ou OK sur la télécommande. Choisissez Radio locale réglée manuellement pour modifier le paramètre de région.

# **10. Configuration**

#### **Configuration de la lecture**

Permet de définir le mode de lecture en streaming compatible UPnP / DLNA: Répéter tout, répéter une fois ou aléatoire.

#### **Options de reprise de Lecture**

#### **•Reprise une fois prêt**

Ceci est défini par défaut. La radio reprendra la lecture de la dernière station écoutée lors de sa prochaine mise sous tension.

#### **•Rester à l'accueil**

Choisissez cette option si vous souhaitez que la radio reste sur l'écran d'accueil sans rien lire lorsqu'elle est allumée la prochaine fois.

#### **Options de mise sous tension**

Ceci permet de sélectionner l'état de la radio après une réinitialisation de l'alimentation ou une coupure de courant, que ce soit pour revenir en mode veille ou revenir au menu principal (écran d'accueil).

#### **Luminosité**

Vous pouvez régler le niveau de rétroéclairage de l'écran selon vos préférences. Il existe deux paramètres : Mode et Niveau

#### **• Mode - Normal or Economie d'énergie**

Normal - l'affichage restera avec le même niveau de luminosité tout le temps sans diminuer.

Assombrir - l'affichage s'assombrira après 20 secondes si aucune opération n'est effectuée sur la radio.

#### **• Niveau - Clair et Faible**

Clair - Permet de régler le niveau de luminosité en mode normal. Faible - Permet de régler le niveau de luminosité en mode assombrir

#### **• Luminosité en veille**

La luminosité de l'écran en mode veille peut être réglée manuellement en tournant le bouton **[NAVIGATE]** ou en appuyant sur les touches ▲ ▼ de la télécommande. Si aucune action n'est effectuée dans les 20 secondes, il restera avec la valeur définie dans Configuration.

#### **EQ (égaliseur)**

Différents genres musicaux peuvent être définis.

#### **Temps de tampon**

Parfois, vous pouvez rencontrer une lecture inégale de la radio Internet. Cela peut se produire si la connexion Internet est lente ou si la congestion du réseau se produit. Pour aider à améliorer la situation, vous pouvez choisir un temps de mémoire tampon plus long pour obtenir quelques secondes de flux radio avant de commencer à jouer.

La valeur par défaut est de 2 secondes. Vous pouvez choisir 5 secondes si vous préférez avoir un temps de mise en mémoire tampon plus long.

#### **Gain AUXIN**

Vous pouvez choisir 0 dB ou 6 dB.

#### **Information**

Affichez les informations réseau et système de votre radio.

Pour accéder rapidement à ces informations, appuyez sur le bouton [Info] de la télécommande. Lorsque vous utilisez votre PC pour gérer mes stations préférées, vous devez utiliser l'adresse IP et vous pouvez afficher ces informations à partir d'ici. Saisissez ensuite l'adresse IP (Configuration> Info> Réseau> IP) dans la fenêtre de saisie du navigateur de votre PC

#### **Mise à jour logicielle**

Il peut y avoir une version logicielle pour mettre à jour les fonctionnalités de la radio de temps en temps.

Vérifiez régulièrement la mise à jour pour garder votre radio à jour avec le dernier logiciel.

#### **Rétablir les valeurs par défaut**

Vous pouvez effectuer la réinitialisation pour effacer tous les paramètres et revenir aux paramètres par défaut.

Veuillez noter que tous les préréglages de station, les paramètres et la configuration seront effacés après avoir effectué la réinitialisation.

# **11. Control à distance via PC / Smartphone - Réglage Radio Internet et Gestion des favoris**

Découvrez un moyen simple de contrôler le réglage des chaînes de radio Internet et de gérer votre liste de favoris via le navigateur Web du PC ou Smartphone. Les navigateurs pris en charge sont Internet Explorer et Chrome.

- Connectez votre PC ou votre smartphone au même réseau Wi-Fi que votre radio.
- Visitez www.skytune.net
- Sur la page d'accueil, cliquez sur "Parcourir / Rechercher"

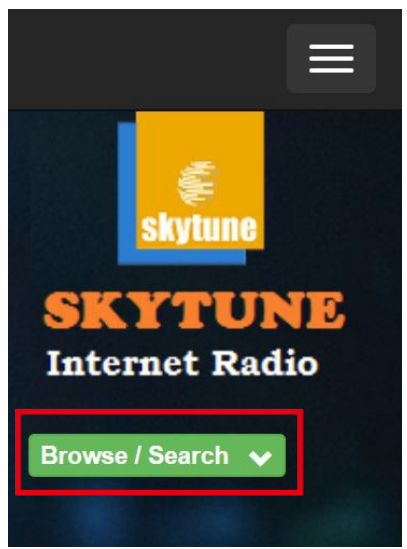

- Parcourez ou entrez le nom pour rechercher la chaîne de radio, une liste des chaînes de radio Internet s'affichera.

 $-$  Cliquez sur le symbole " $\bullet$ ".

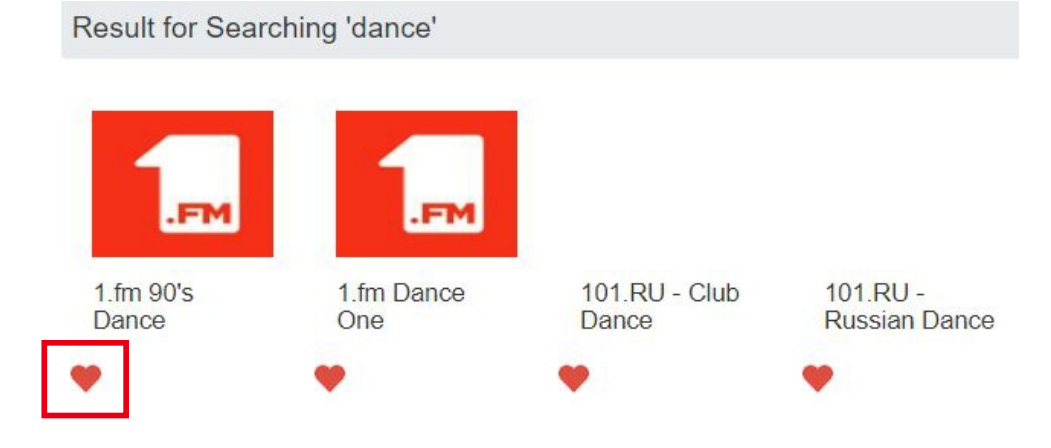

# **11. Control à distance via PC / Smartphone - Réglage Radio Internet et Gestion des favoris**

- Il vous demandera si vous souhaitez "Ajouter au Favori" ou "Écouter la station". Entrez l'adresse IP de votre radio (par exemple 192.168.1.11):

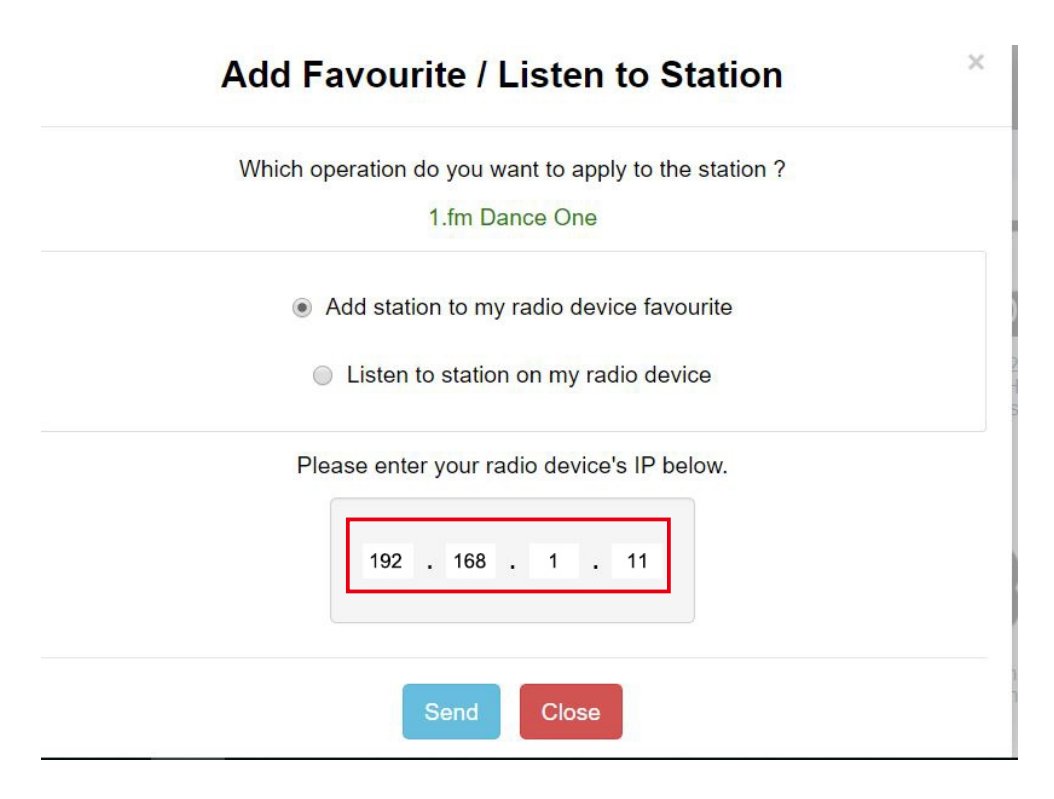

- L'adresse IP peut être localisée sur l'unité radio comme suit:
- \* Sur la télécommande, appuyez sur le bouton [INFO], choisissez Réseau et faites défiler jusqu'à IP pour afficher l'adresse IP.
- \* Sur la radio, revenez au menu principal. Accédez à Configuration> Informations> Informations réseau> IP.

Sélectionnez "Écouter la station", cliquez sur "Envoyer" et l'unité radio commutera la lecture de la chaîne et la page "Mes favoris" apparaîtra sur le navigateur Web. Vous pouvez ensuite choisir d'ajouter la station de lecture aux favoris ou de gérer votre liste par d'autres options d'édition. Tout changement sera synchronisé sur l'unité radio immédiatement.

# **11. Control à distance via PC / Smartphone - Réglage Radio Internet et Gestion des favoris**

# **MY FAVOURITE**

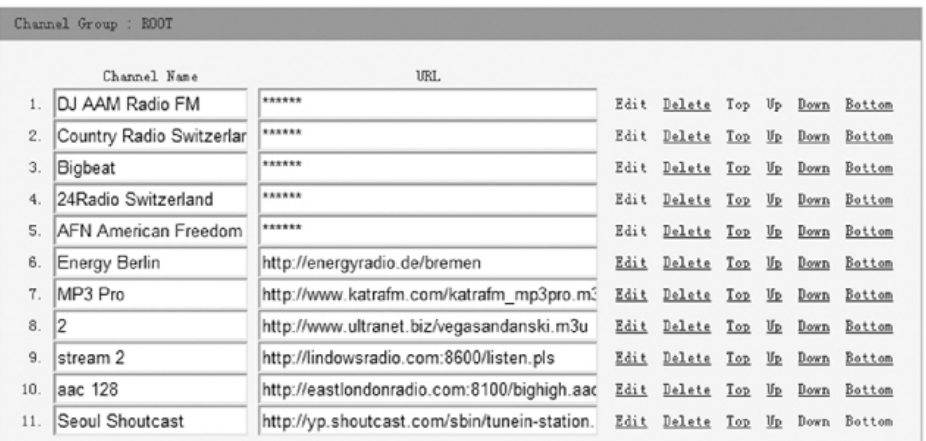

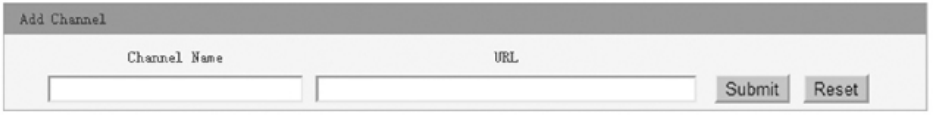

Vous pouvez également ajouter la station radio si vous connaissez l'URL du flux audio publié avec le format de streaming comme suit:

- Formats audio: MP3, AAC, AAC +
- Formats de flux: Shoutcast, Icecast (HTTP, HTTPS) et HLS
- Formats de liste de lecture: PLS, M3U
- •Fréquence d'échantillonnage: 44,1 KHz et 48 KHz

# **12. Dépannage**

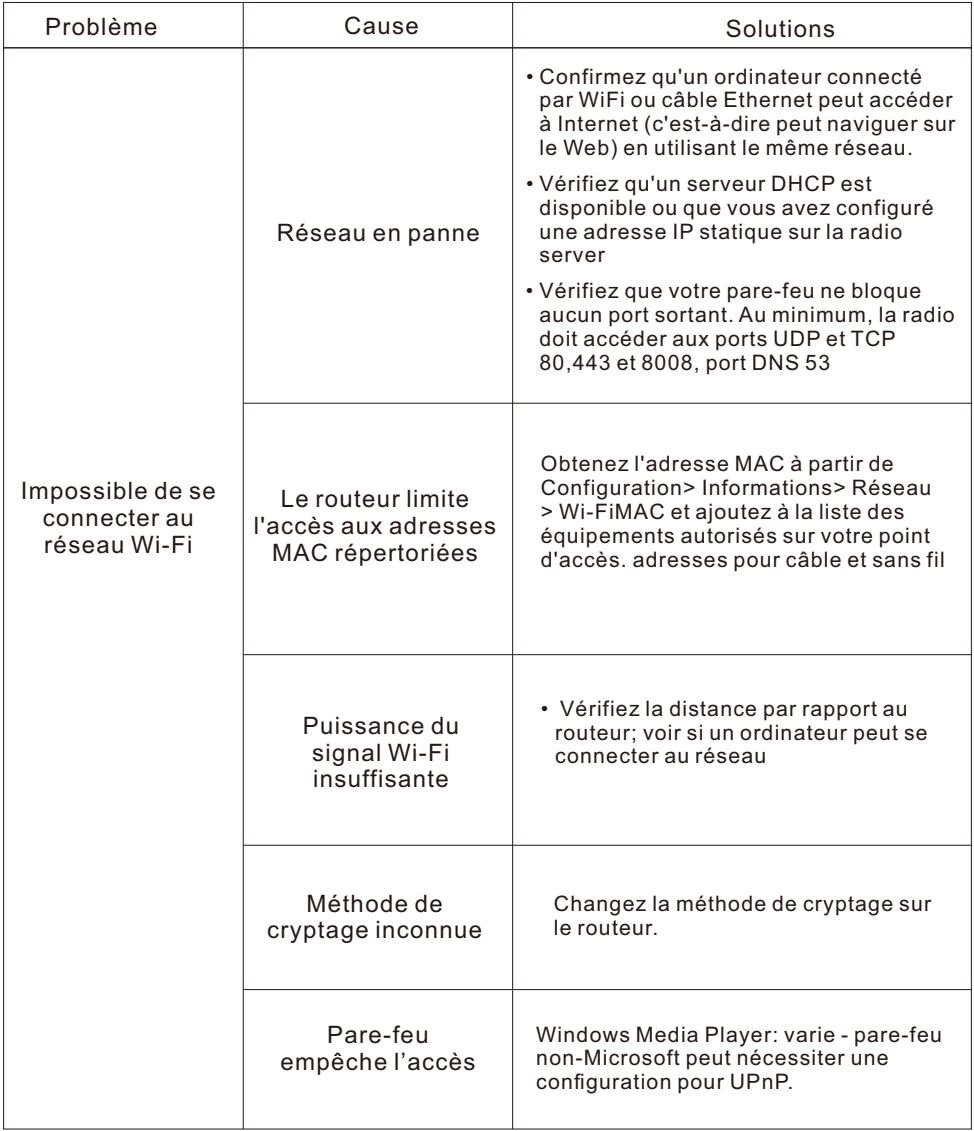

# **12. Dépannage**

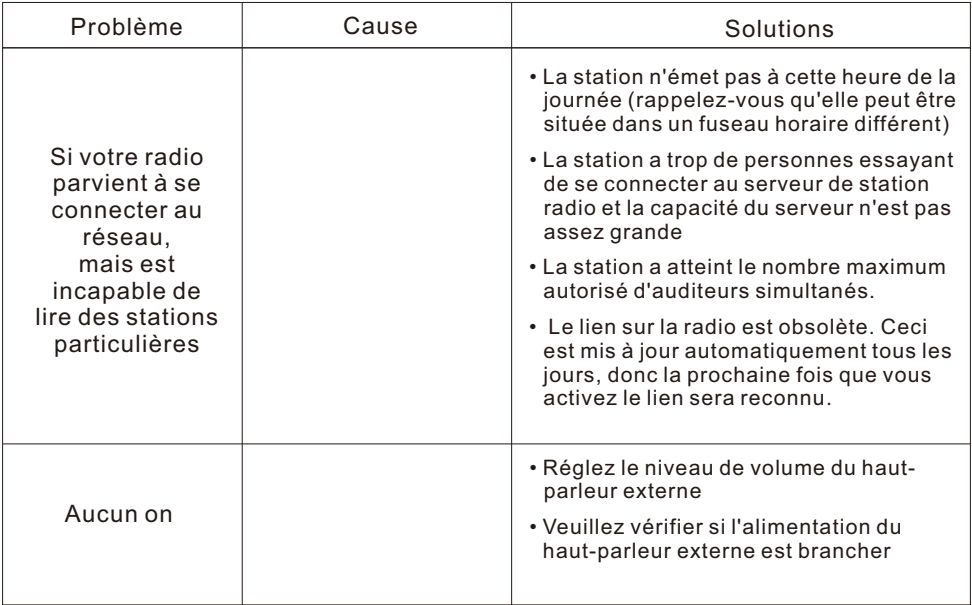

# **1. Si la radio Internet continue de mettre en mémoire tampon la station de radio:**

La radio Internet diffuse les données de la station de radio via votre connexion haut débit, s'il y a un taux d'erreur élevé sur votre connexion haut débit ou si la connexion est intermittente, la radio Internet se mettra en pause jusqu'à ce que la connexion soit rétablie et il a reçu suffisamment de données pour recommencer à jouer. Si votre radio Internet continue de s'arrêter, veuillez vérifier le modem DSL pour vous assurer que la ligne haut débit ne souffre pas d'un taux d'erreur élevé ou de déconnexions. Si vous rencontrez ces problèmes, vous devrez contacter votre fournisseur haut débit.

# **2. Qu'est-ce que la mise en mémoire tampon?**

Lors de la lecture d'un flux, la radio Internet / lecteur multimédia télécharge une petite quantité du flux avant de commencer la lecture. Ceci est utilisé pour combler les vides dans le flux qui peuvent se produire si Internet ou le réseau sans fil est occupé.

La radio Internet diffuse les données musicales du PC pendant que vous écoutez. Si un flux est bloqué ou subit une congestion Internet lors du transfert, il peut arrêter / interférer avec la qualité de la lecture. Si cela se produit, vérifiez la vitesse de votre connexion Internet - elle doit être plus rapide que la vitesse des flux.

## **3. Ma radio fonctionne mais certaines stations ne peuvent pas être lues.**

Le problème peut être dû à un ou plusieurs des éléments suivants:

- a. La station de radio n'émet plus.
- b. La station de radio a atteint le nombre maximum autorisé d'auditeurs simultanés.
- c. La station de radio a changé la disposition du flux et le lien n'est plus valide.
- d. La station de radio n'émet pas à cette heure de la journée (toutes les stations ne diffusent pas 24 heures sur 24).
- e. La connexion Internet entre votre radio et le serveur de la station radio est trop lente ou instable pour prendre en charge le débit de données de l'émission.

# **Spécifications techniques**

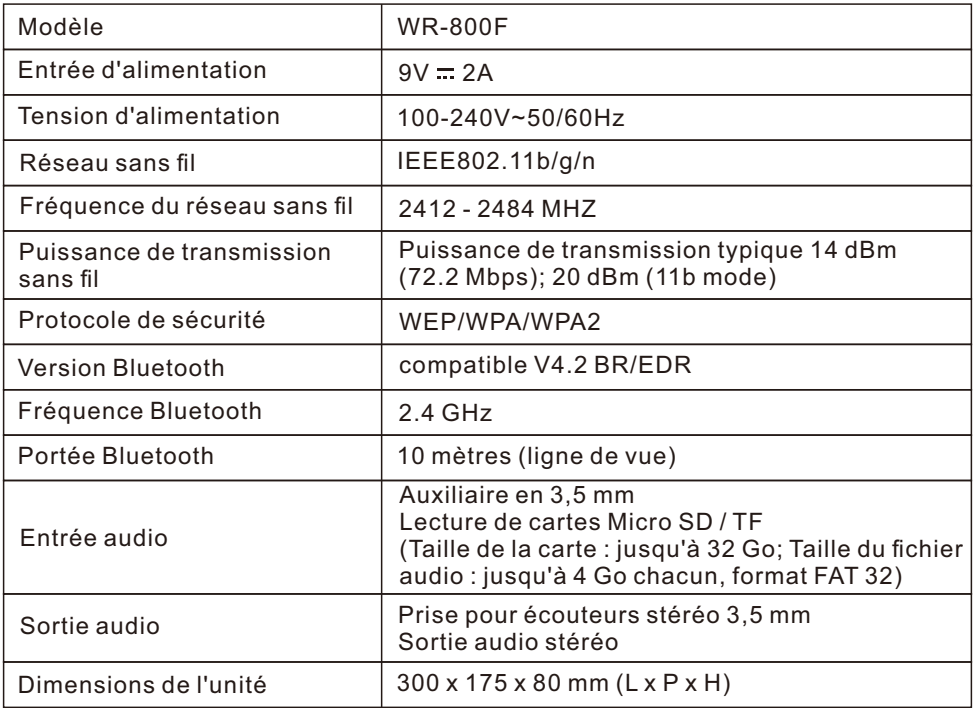

*Remarque: les spécifications peuvent varier sans préavis*

# **Dans le carton**

- \* Radio Internet
- \* Adaptateur secteur
- \* Télécommande (sans piles)
- \* Manuel de l'Utilisateur

#### **DEEE et Recyclage**

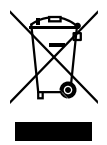

Les lois européennes n'autorisent plus le jet des appareils électriques ou électroniques anciens ou défectueux avec les ordures ménagères. Renvoyez votre produit à un point de collecte municipal pour le recyclage afin de le disposer. Ce système est financé par l'industrie et garantit une élimination respectueuse de l'environnement et le recyclage des matières premières précieuses.

Ocean Digital Technology Ltd. Flat B, 12/F., Yeung Yiu Chung (No.8) Ind. Bldg., 20 Wang Hoi Road, Kowloon Bay, Hong Kong Email: support@oceandigital.com.hk